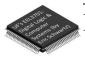

## EEL 3701 Paper Submission at End of Canvas Quiz

- **PRIOR** to the Canvas quiz
  - > Install CamScanner or equivalent on your phone
  - > Install a cloud storage app on your phone and computer
    - Examples: DropBox, OneDrive, Google Drive, iCloud
- Bring 2 completely blank pieces of paper and pens/pencils.
  - > You must show each of the blank pages to the camera (front and back) at the start of your Canvas quiz.
  - > You will scan and submit these papers with CamScanner or equivalent as specified below.
  - > Clearly write the problem number for each of the problems on your scratch pages.
- Only after you are completed the rest of the Canvas quiz (or when 5 minutes are remaining), do the following.
  - > Scan the scratch pages that you used. Pages not scanned will not be graded!
  - > Place your scan in the chosen cloud storage folder.
  - > From your computer, upload your scan as requested from your cloud storage folder to your Canvas/Honorlock quiz

University of Florida, EEL 3701 – File ??

© Dr Eric M. Schwartz

1

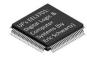

## EEL 3701 Zoom for Questions

## During Canvas Quiz

- Prior to opening Honorlock, connect to our Zoom link for our normal Lectures
- Be sure to <u>turn off</u> your video
- Do not attempt to chat with your classmates
- If you have a question, "raise your hand"
  - > Select *Reactions* and then select *Raise Hand* 
    - In the old Zoom: Select *Participants* and then select *Raise Hand*
  - > Dr. Schwartz or one of the PIs will initiate a *private chat*
  - > Be patient; there may be several students before you
  - > When Dr. Schwartz or a PI start the chat, immediately specify the question number, part, paragraph number, and sentence number

University of Florida, EEL 3701 - File ?

2